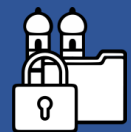

# **Verschlüsselung von Dokumenten (Word)**

### Datei  $\rightarrow$  Informationen  $\rightarrow$  Dokument schützen

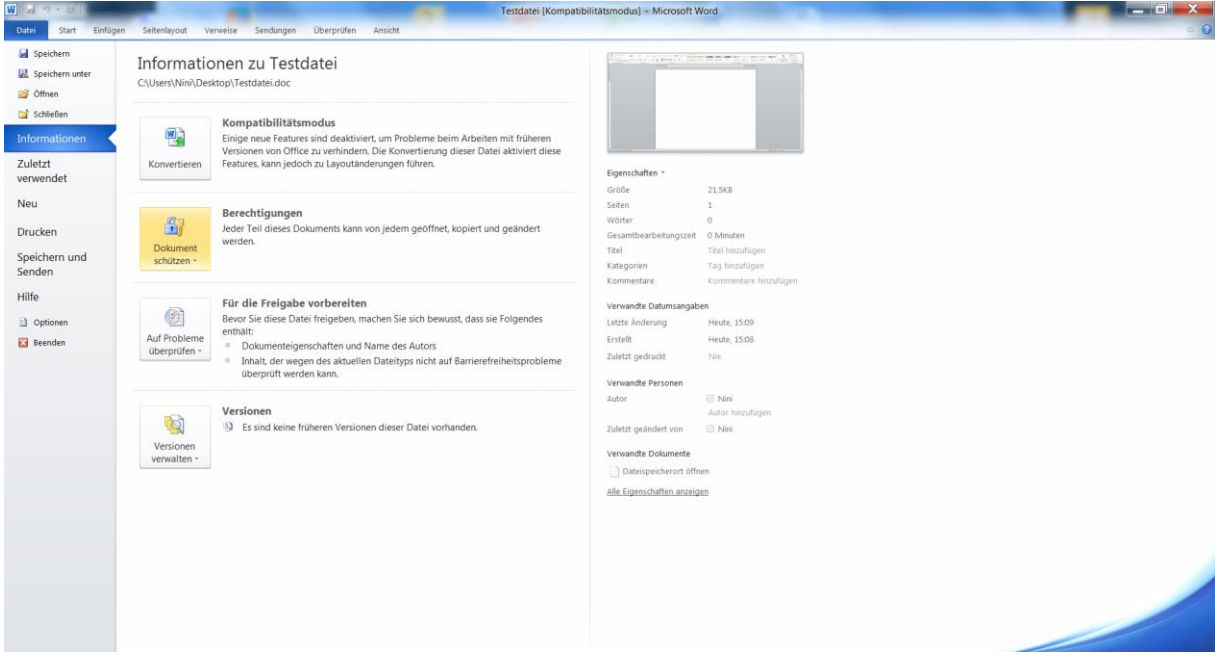

#### $\rightarrow$  mit Kennwort verschlüsseln

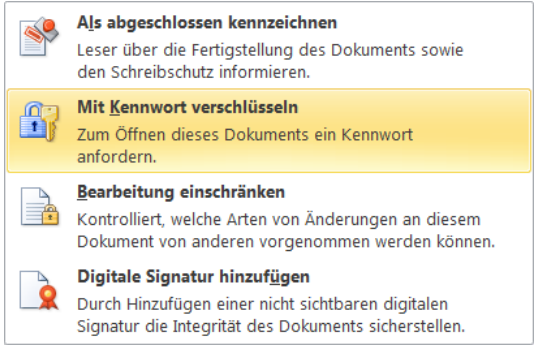

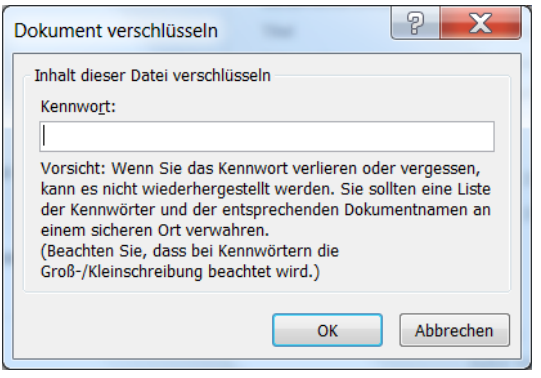

## → Kennwort eingeben 
<br>
→ Kennwort eingeben

→ Kennwort eingeben

→ Kennwort eingeben

→ Kennwort eingeben

→ Kennwort eingeben

→ Kennwort eingeben

→ Kennwort eingeben

→ Kennwort eingeben

→ Kennwort eingeben

→ Kennw

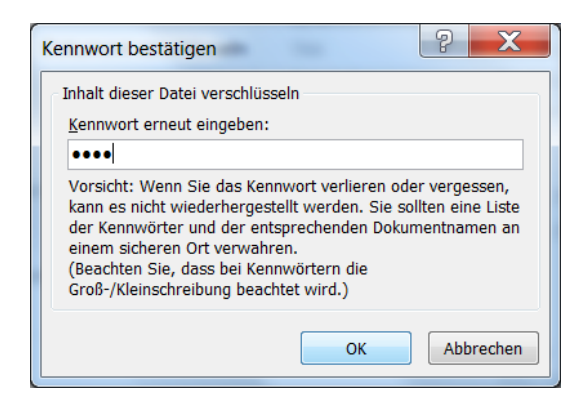

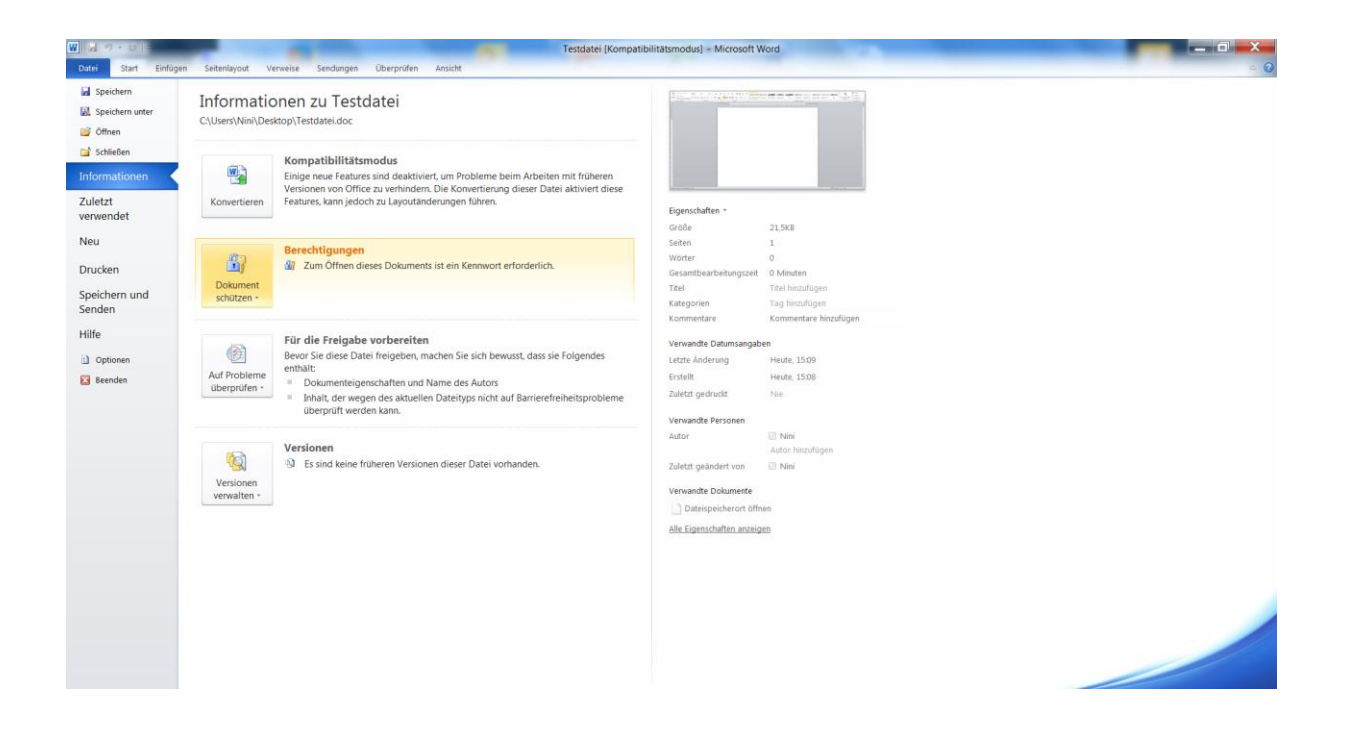

Beim Öffnen des Dokumentes muss das Kennwort wieder eingegeben werden.

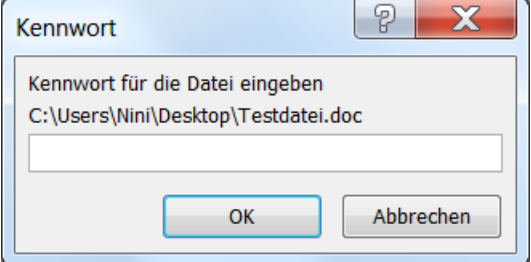

Ähnliches gilt für die Verwendung von **Excel** und **Power Point**.